# **Max/MSP exercises 5a**

#### **Ex.1**

Now that we've looked at some basic sampling objects in MSP, we should check out some means of doing synthesis.

1. Copy the following: D. 440 argument to [cycle~] gives us cycle~44 the default frequency Since [cycle~] occupies the entire available bandwidth (-1  $*$  0.02 to 1), we will attenuate significantly to save our ears...

This is the [ezdac~] object -- a graphical interface object which serves as a conduit to the soundcard and a button to turn DAC on and off.

This gives us a sine tone oscillator with a starting pitch of 440Hz.

2. Mess about with the [float] number box. You'll notice that this controls the frequency of [cycle~].

# **Ex.1 (cont)**

A useful object to know in MSP is the [gain~] object which is designed to control amplitude.

3. Modify the previous patch as per the following:

The [gain~] object performs exactly the same function as the  $[^{\ast}$  $\sim]$  object in the previous patch (i.e. multiplying each sample that it throughputs in order to amplify or attenuate it). It could in theory replace our  $[*\sim]$  object in the original patch. It remains for the moment as we'll use it for something else later, but it also continues to serve as a useful 'limiter' for the signal, even if we crank up the [gain~] fader.

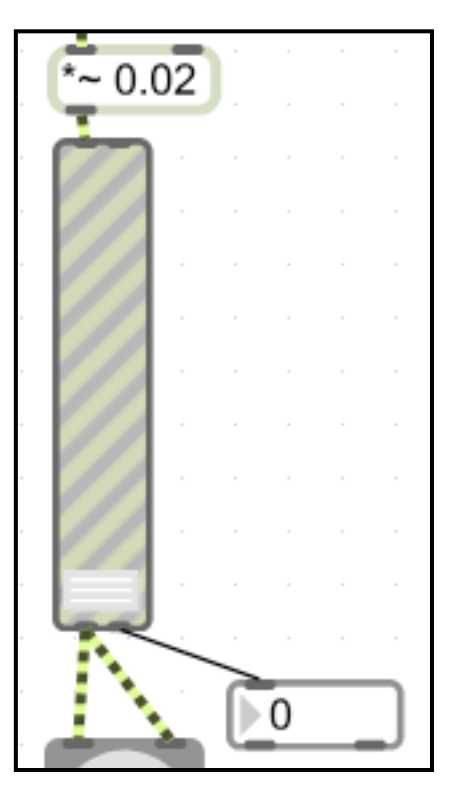

4. Explore the [gain~] fader. Notice the output to the [number] box. Check the [gain~] help file to see why its range is 0 to 158.

5. Using the [\*~] object that we've left in the patch, add an envelope generating function to the patch (check Ex.4 in the Exercises 4a pdf from last time).

# **Ex.1 (cont)**

Solution to previous exercise:

You could add a similar engine to control pitch in the same way.

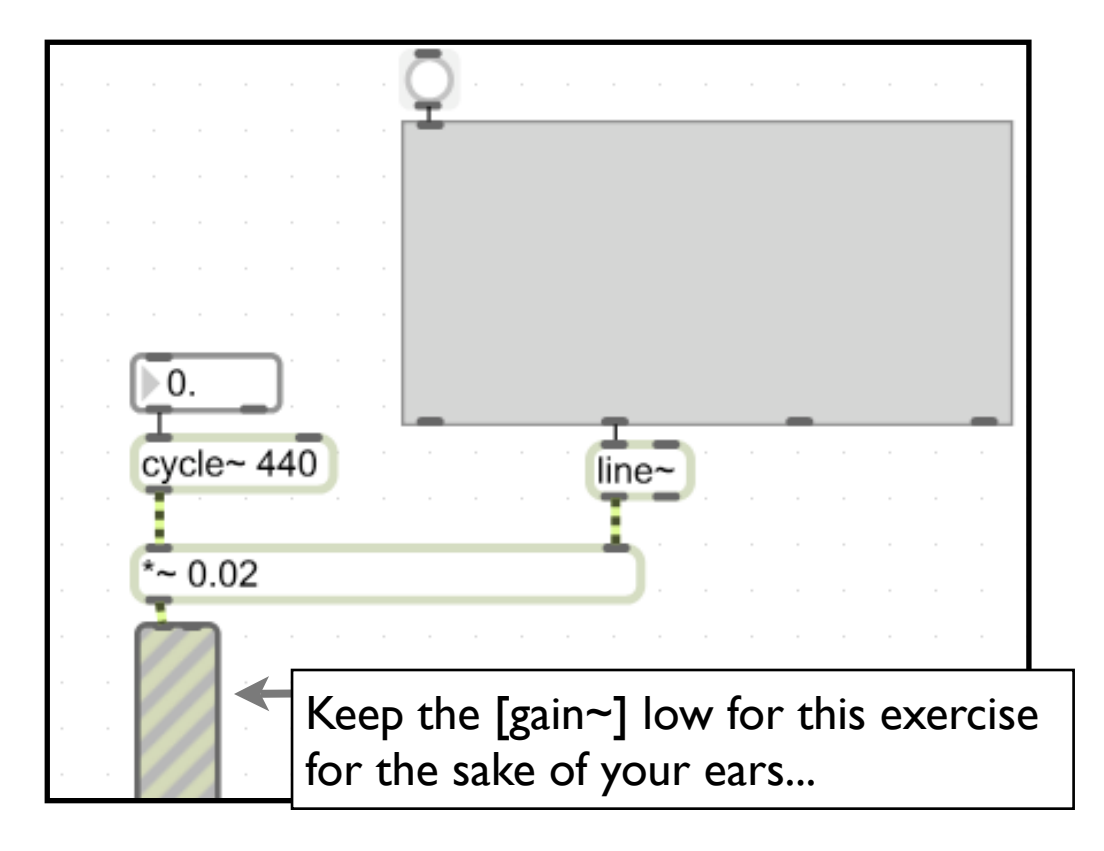

6. Try to figure out how to do this (solution overleaf).

Things to know/think about:

a) [cycle~] will take a signal input (so you can connect a [line~] to it)

b) in order to work within the frequency domain, you'll need to change the 'Lo and Hi Display Range' of your [function] object in the inspector window.

c) you'll want to trigger both envelopes at the same time.

## **Ex.1 (cont)**

#### Solution to previous exercise:

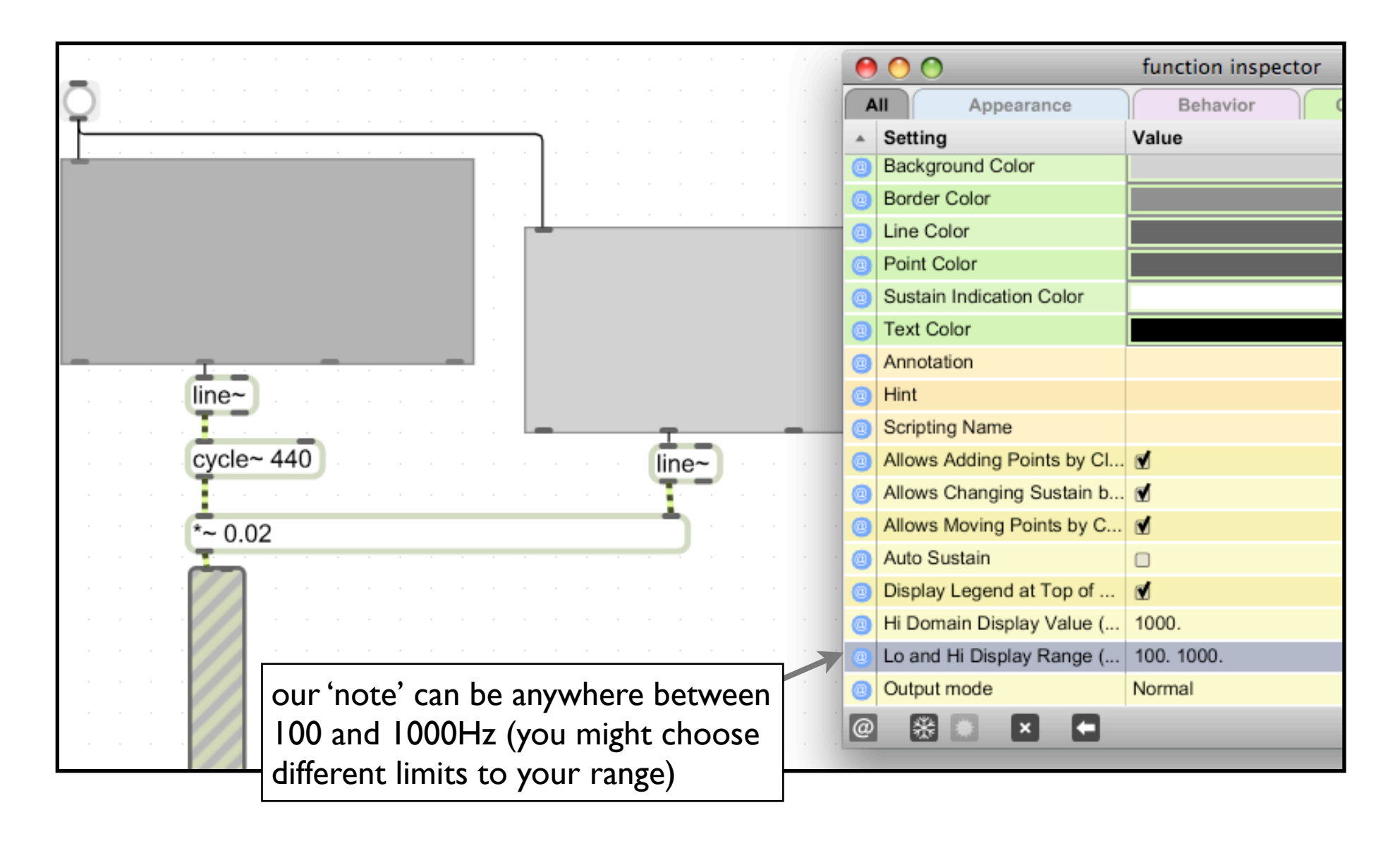

#### **Ex.2**

Instead of a Hz being used to control our pitch, perhaps we'd like to use a keyboard.

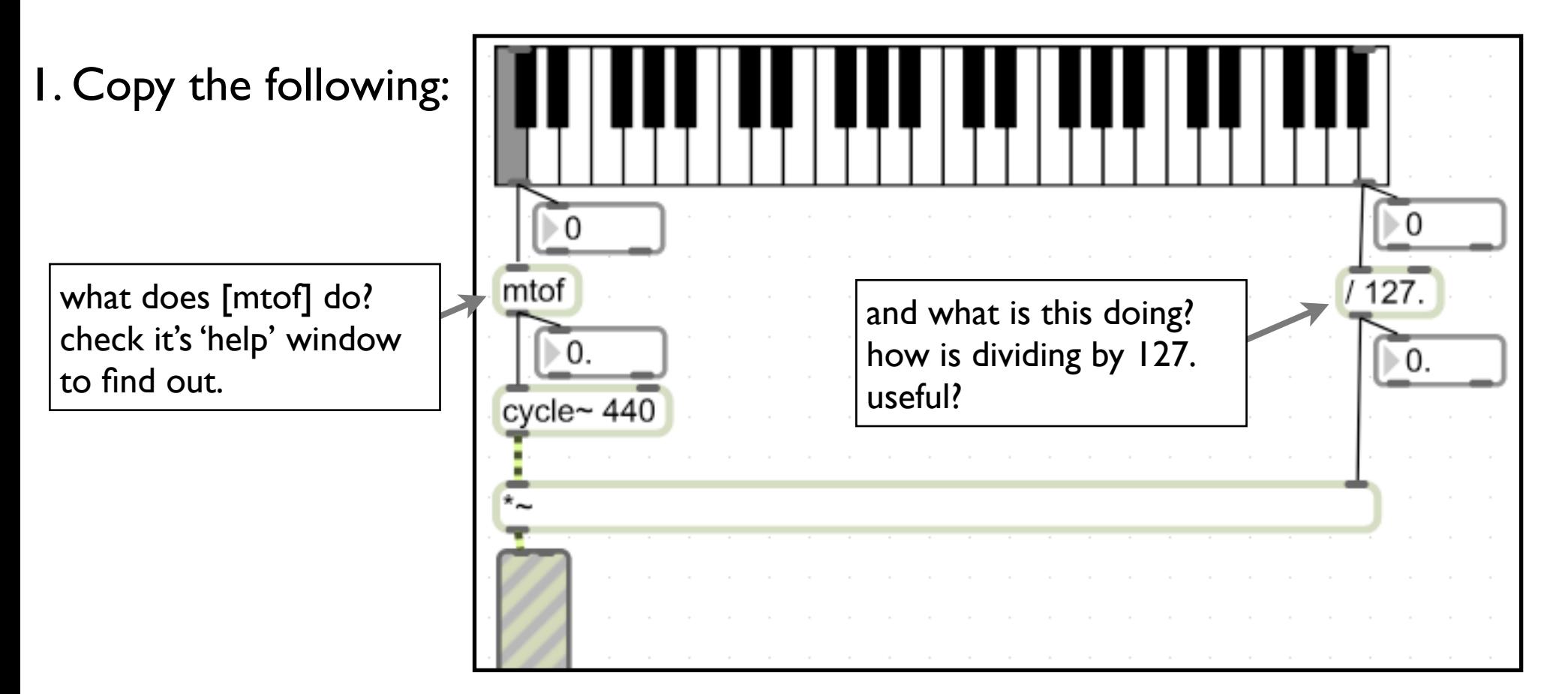

2. Have a think about how you might modify this patch to give an envelope whose peak amplitude is determined by how hard you hit the MIDI keyboard.

### **Ex.2 (cont)**

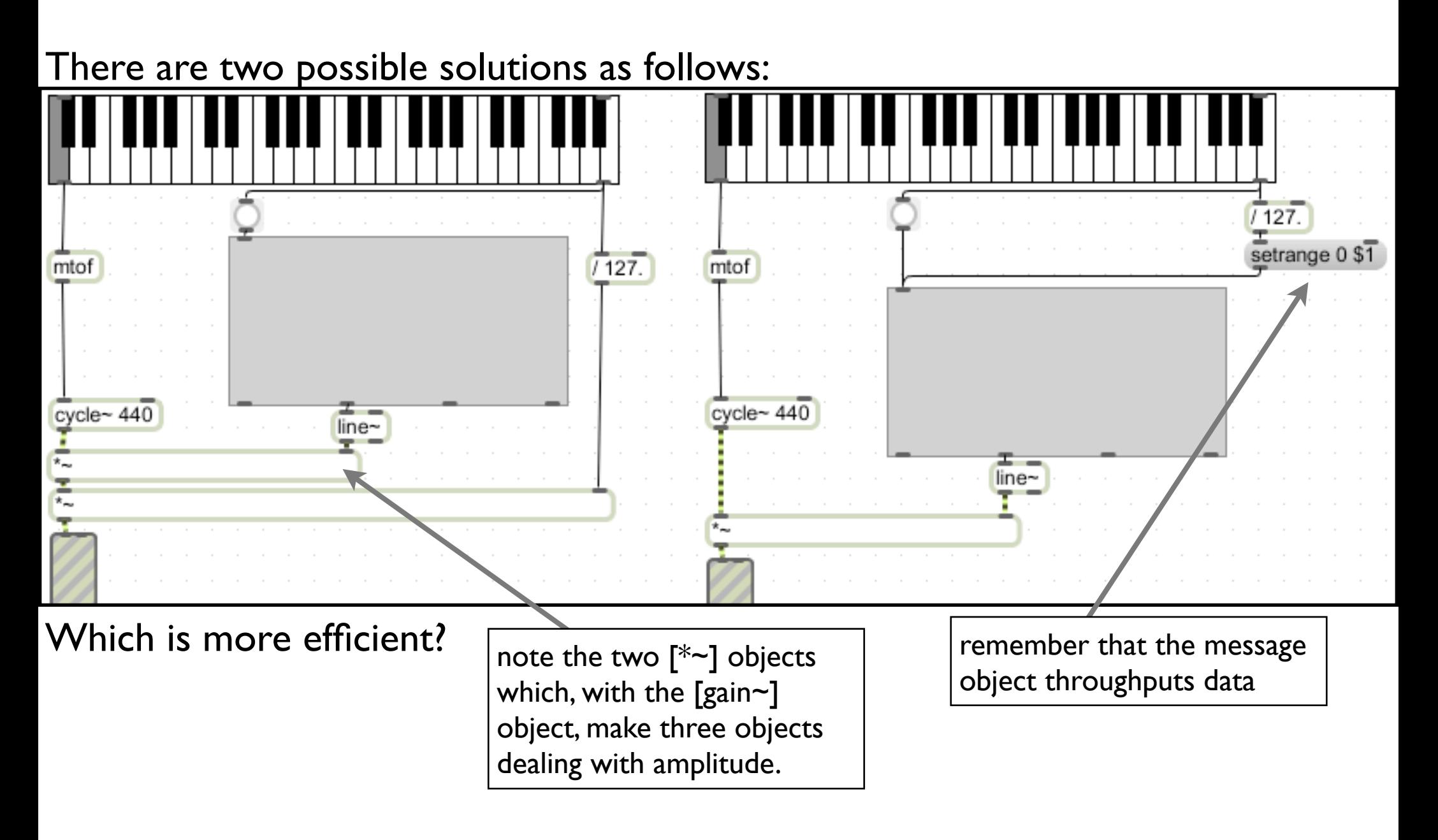

#### **Interlude**

The 'setrange' message in the second solution on the last page is useful in enabling us to change the 'attributes' of an object without having to use the 'inspector window'. To find out what attributes you can change for an object, you can do either of the following:  $\bullet \bullet \bullet$ function inspector

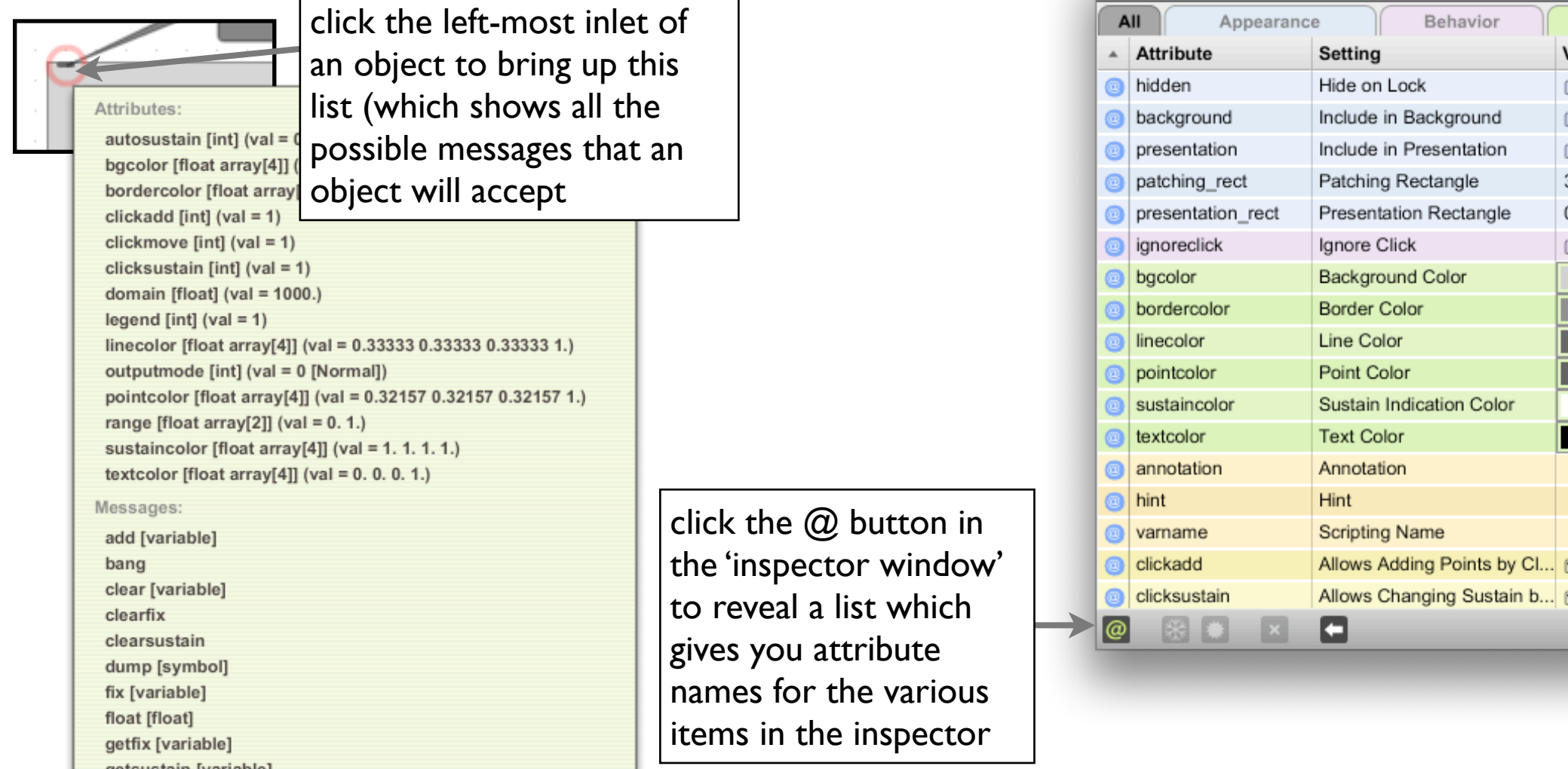

## **Ex.2 (cont)**

So far we have a monophonic synth but with only one tone.

3. Add the following to your patch: (You'll need to add 'off, sine, saw' to the [umenu]'s 'inspector window')

4. Using the same principle, add the following triangle and square wave oscillators and modify the [selector~] and [umenu] objects accordingly:

- [tri~] (give a 0.5 argument)
- [rect~] (give a 0.5 argument)

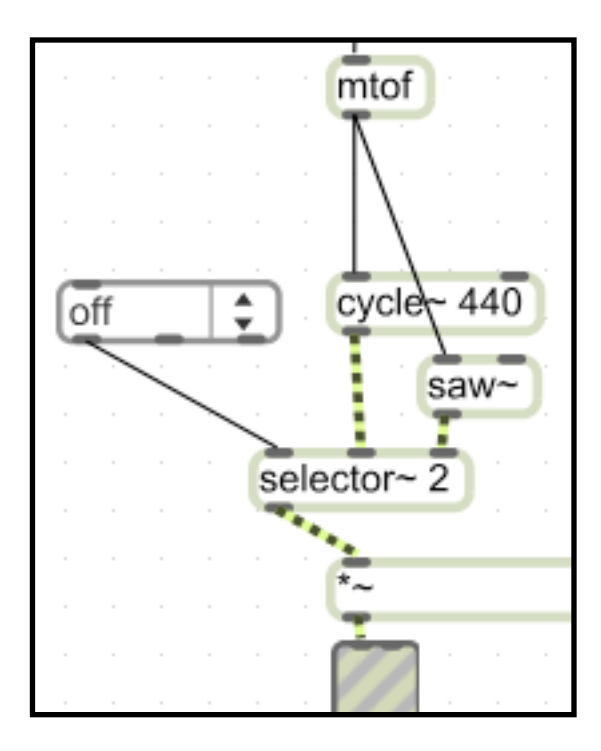

## **Ex.2 (cont)**

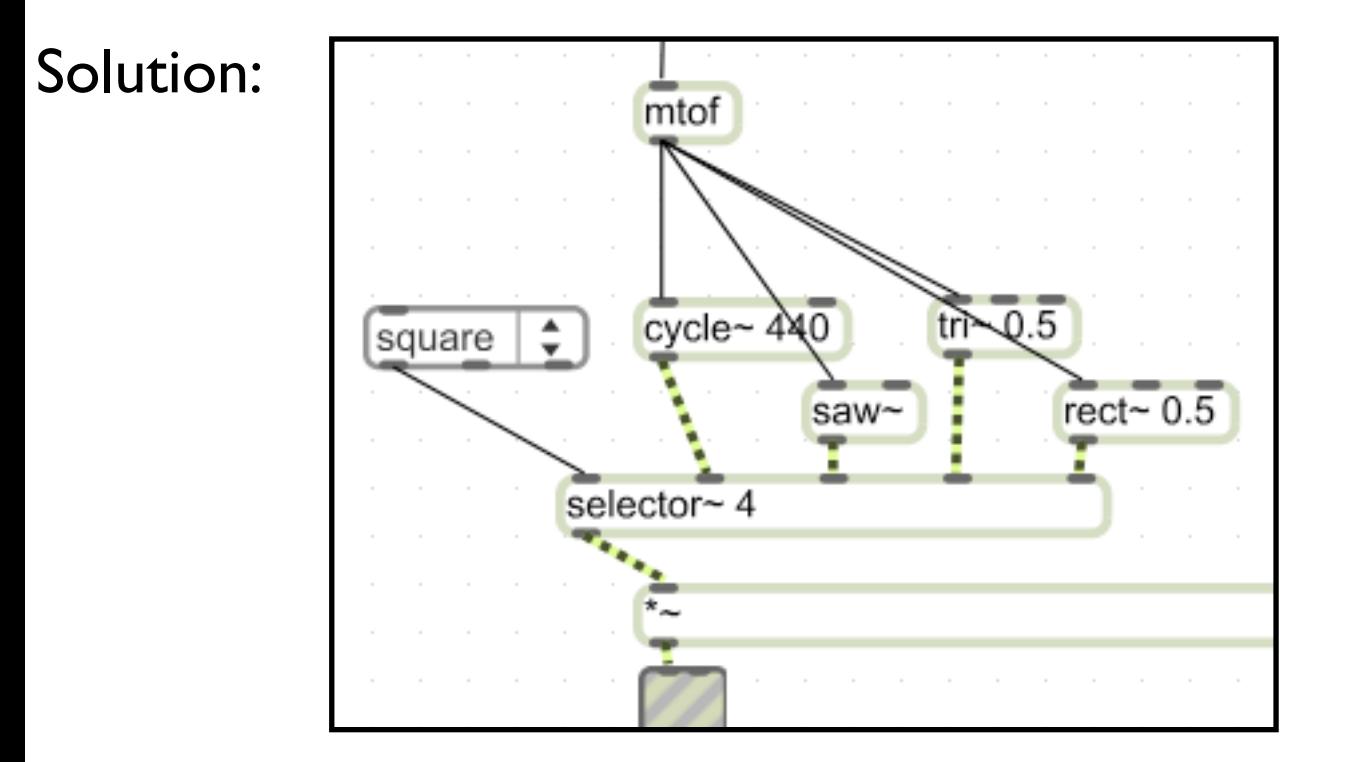

#### **Ex.3**

Using this model we can make a basic additive synth. But first, to remove a bit of clutter:

1. Select the following items (note that the [umenu] is excluded), then go to Edit>Encapsulate to put them in their own sub-patcher.

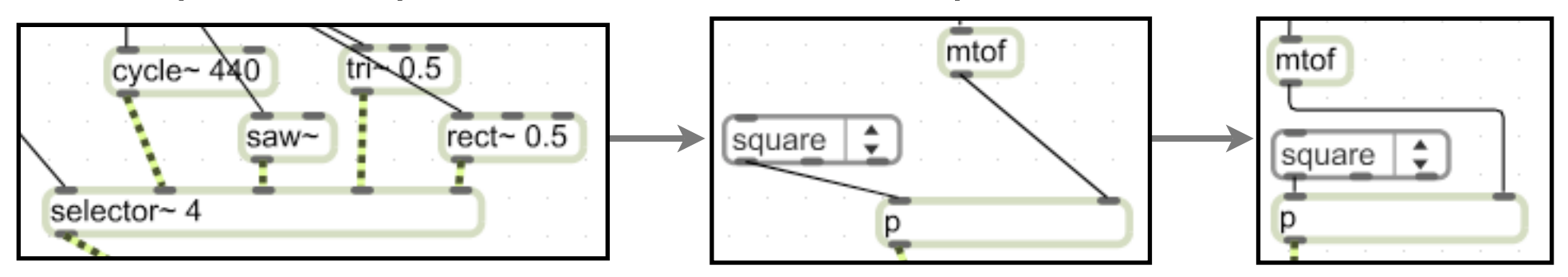

Notice how useful this can be for tidying things up. We've done this because we want to duplicate the set of oscillators we've just made.

# **Ex.3 (cont)**

2. Now duplicate the oscillator and envelope parts of the patch as follows, noting the highlighted changes:

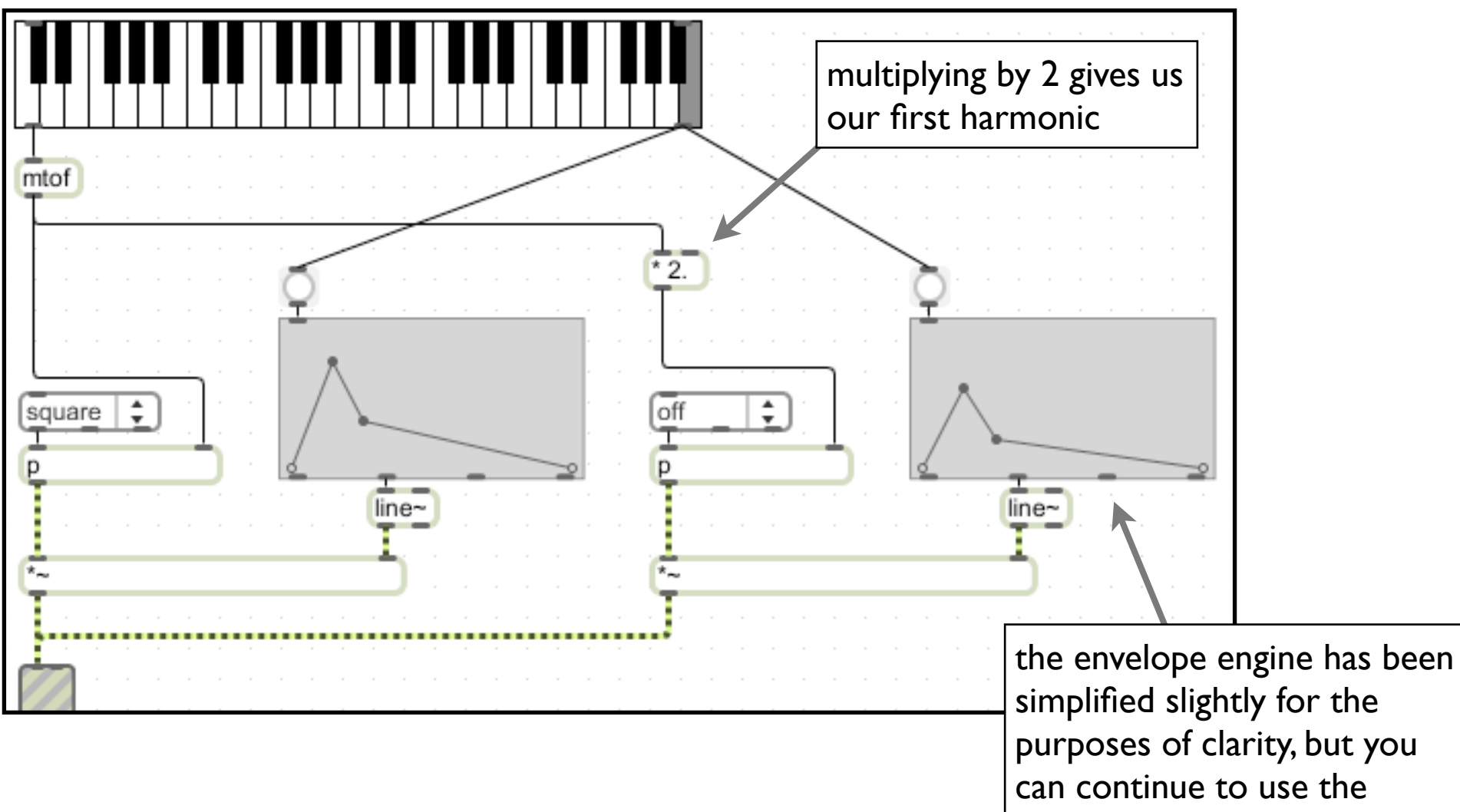

'setrange' model if you wish

## **Ex.3 (cont)**

3. Use this model to create 4 more partials (so you have a fundamental and 5 harmonics) which continue to adhere to the harmonic series (ie. x3, x4, x5, x6).

4. Investigate the [preset] object. This allows you to save and recall the state of any object to which it is attached. Connect its left-hand outlet to any graphical interface object whose state you want to save.

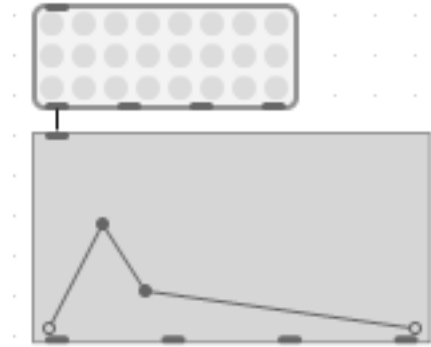

Open the patch Ex5a3\_4 to see a solution.